## **MODUL CREATIVE ANIMATION**

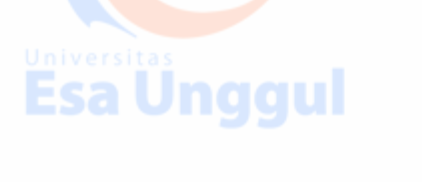

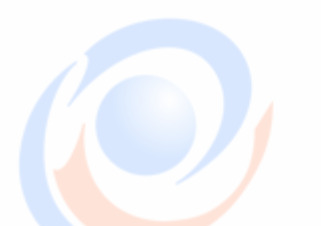

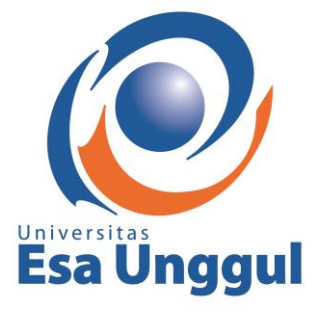

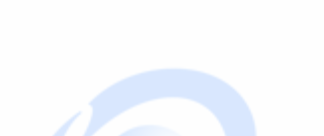

Esa Ünggul

#### **PRAKTIKUM LAB PERTEMUAN KE SATU "PENGENALAN**  Esa Unggul **LS2** USER **gull**

### **INTERFACE 3DS MAX"**

**DOSEN: NURYADI, S.Sos., M.Ikom.**

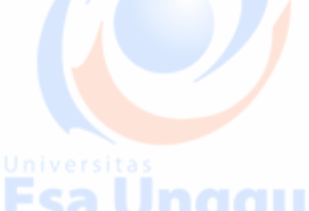

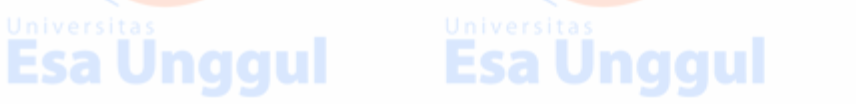

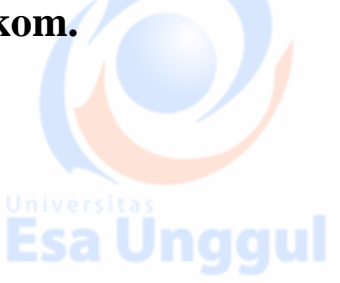

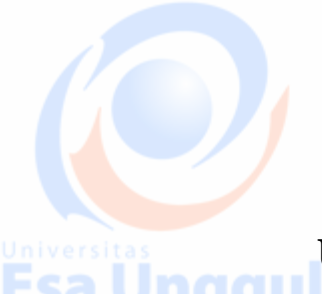

UNIVERSITAS ESA UNGGULIWERING STATE SA UNGGULI **JAKARTA 2018**

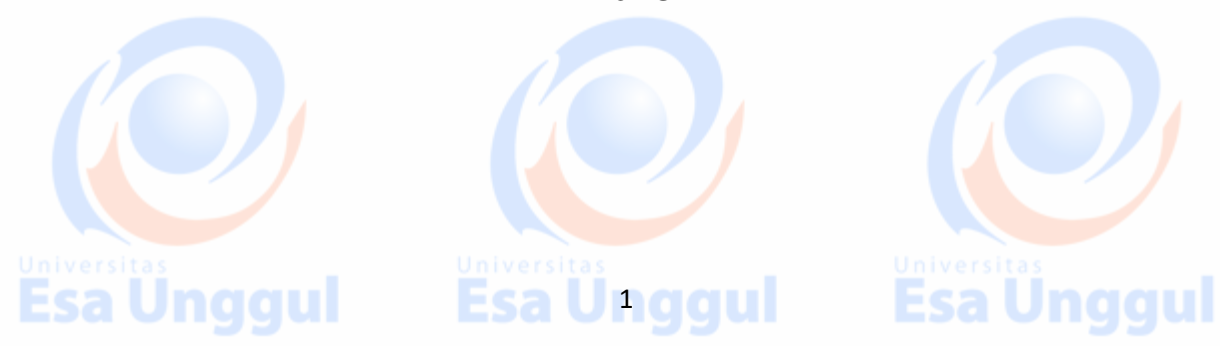

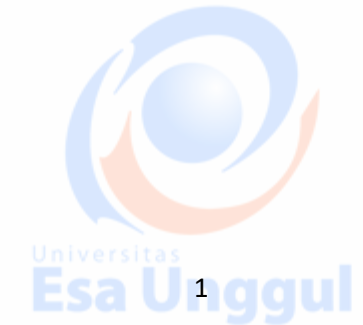

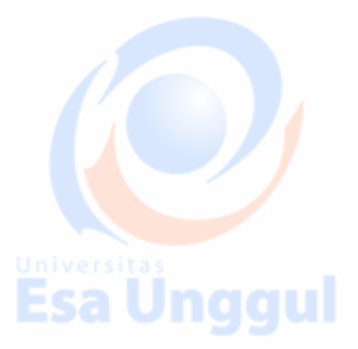

#### **PERTEMUAN KE-1: Pengenalan User Interface 3ds Max**

Pada pertemuan awal ini mahasiswa akan diperkenalkan User Interface 3DS Max agar dapat membuat modeling objek, mengatur pergerakan dan tampilan, mengetahui struktur objek, texturing objek mengaplikasikannya. User Interface berguna untuk mempermudah pengaplikasian software dalam menerapkan konsep 3D objek yang akan dibuat, dari objek yang sederhana sampai tingkat rumit. Berikut ini hal-hal dasar yang harus diketahui mahasiswa dalam mengenal Interface 3DS Max.

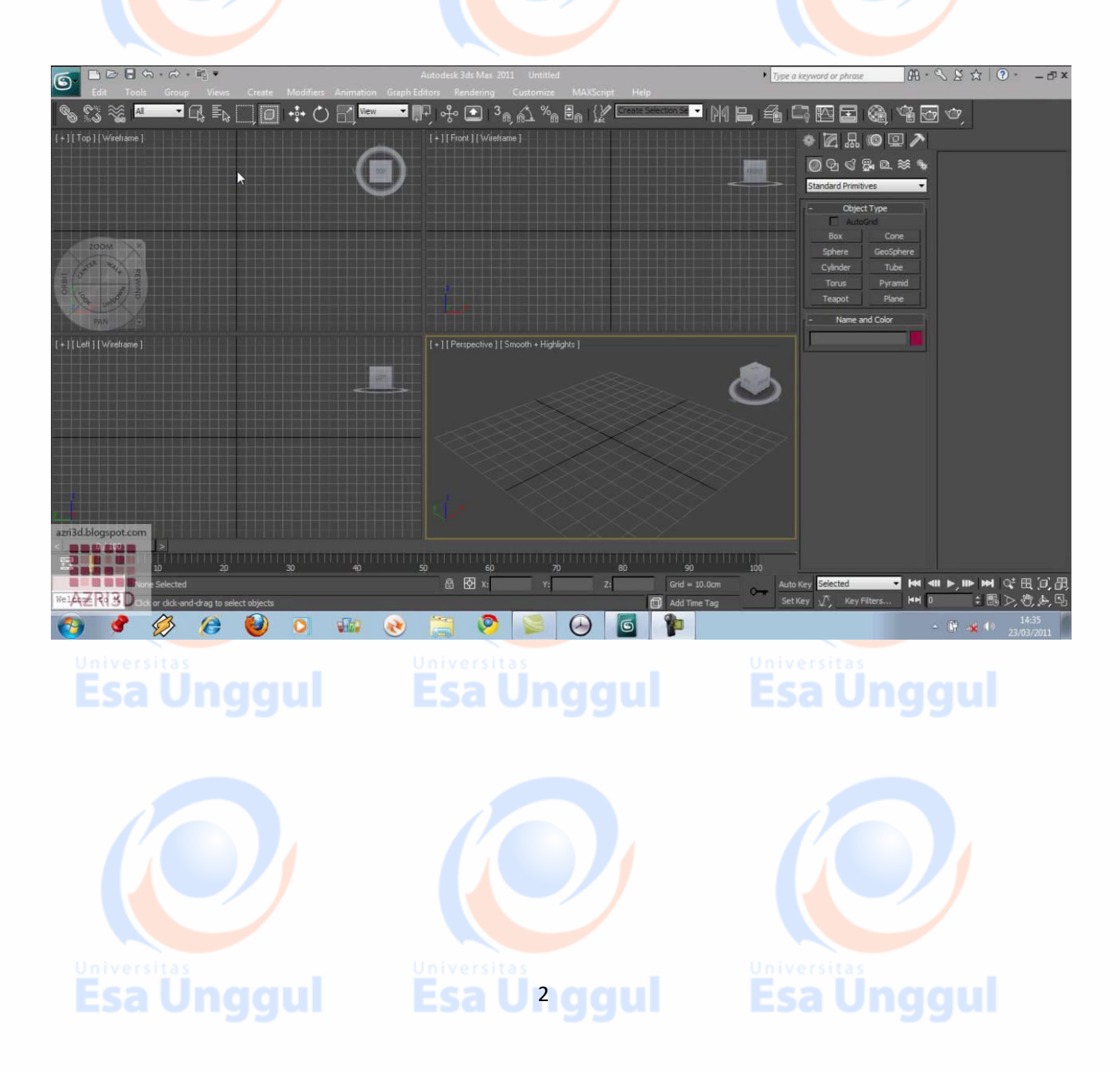

1. Viewport: untuk melihat tampilan secara Perspective, Front, Top, Left Side

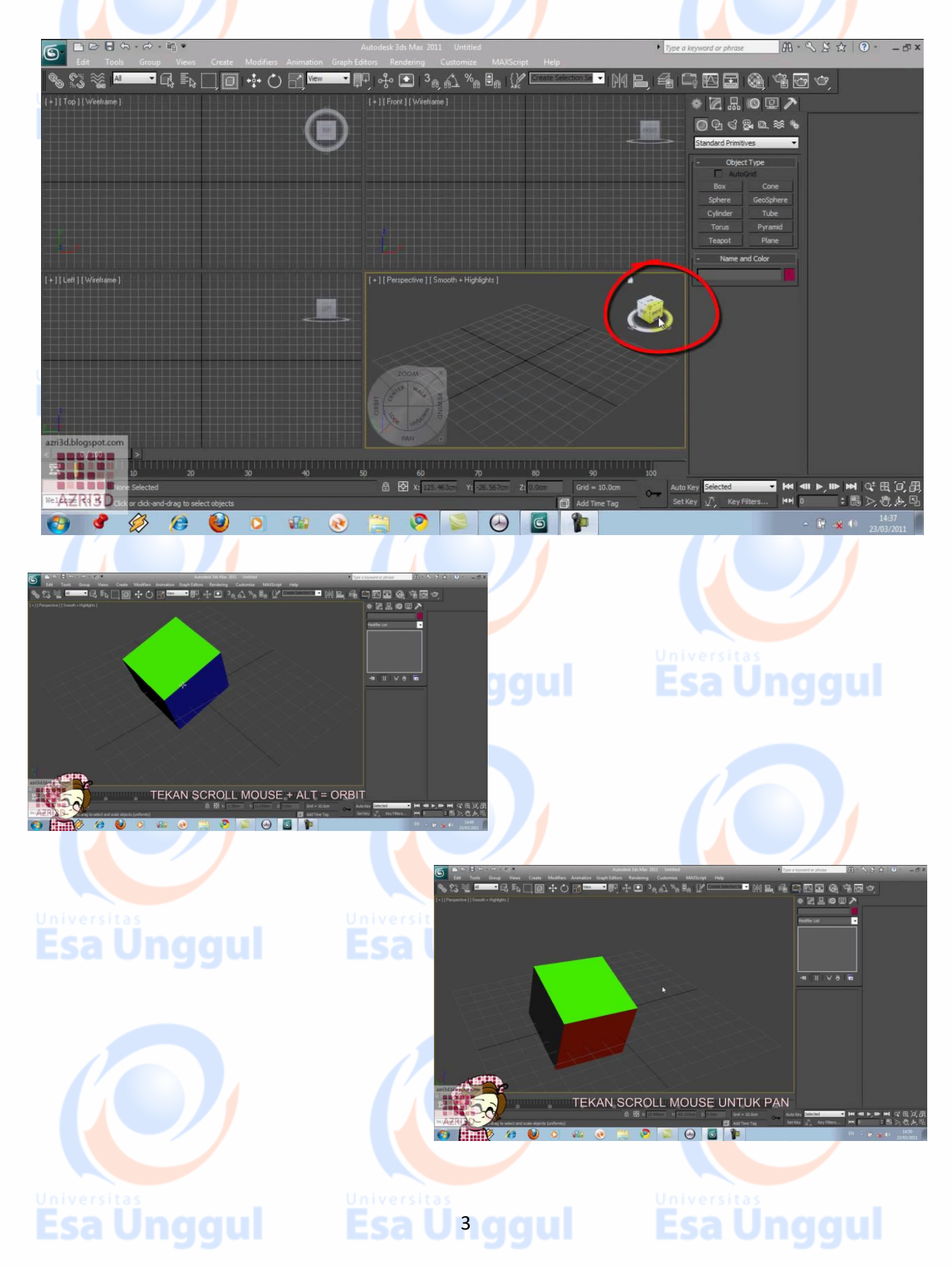

2. Pengaturan Tampilan melalui konfigurasi *(Viewport Configuration)*

 $\blacksquare$ 

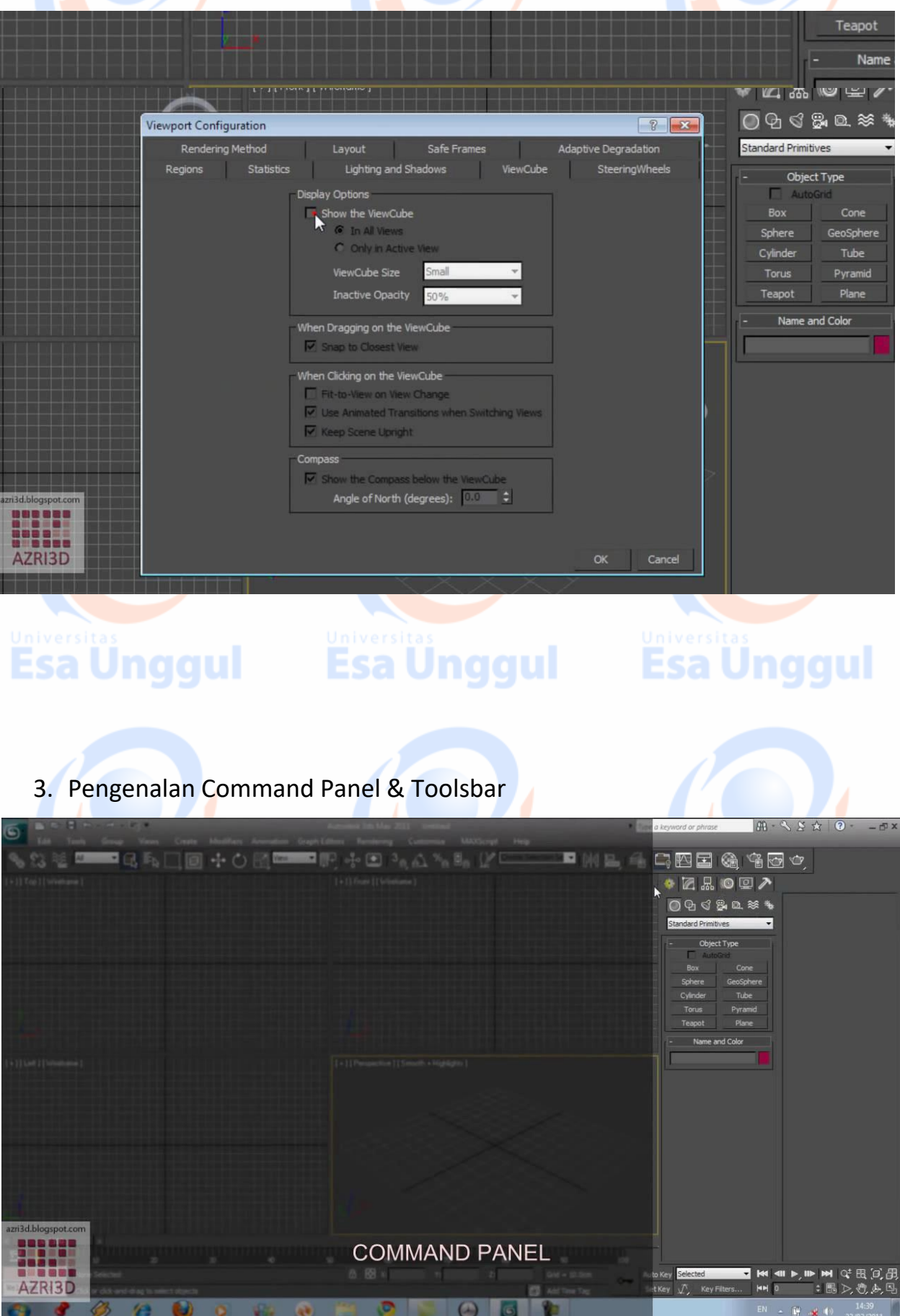

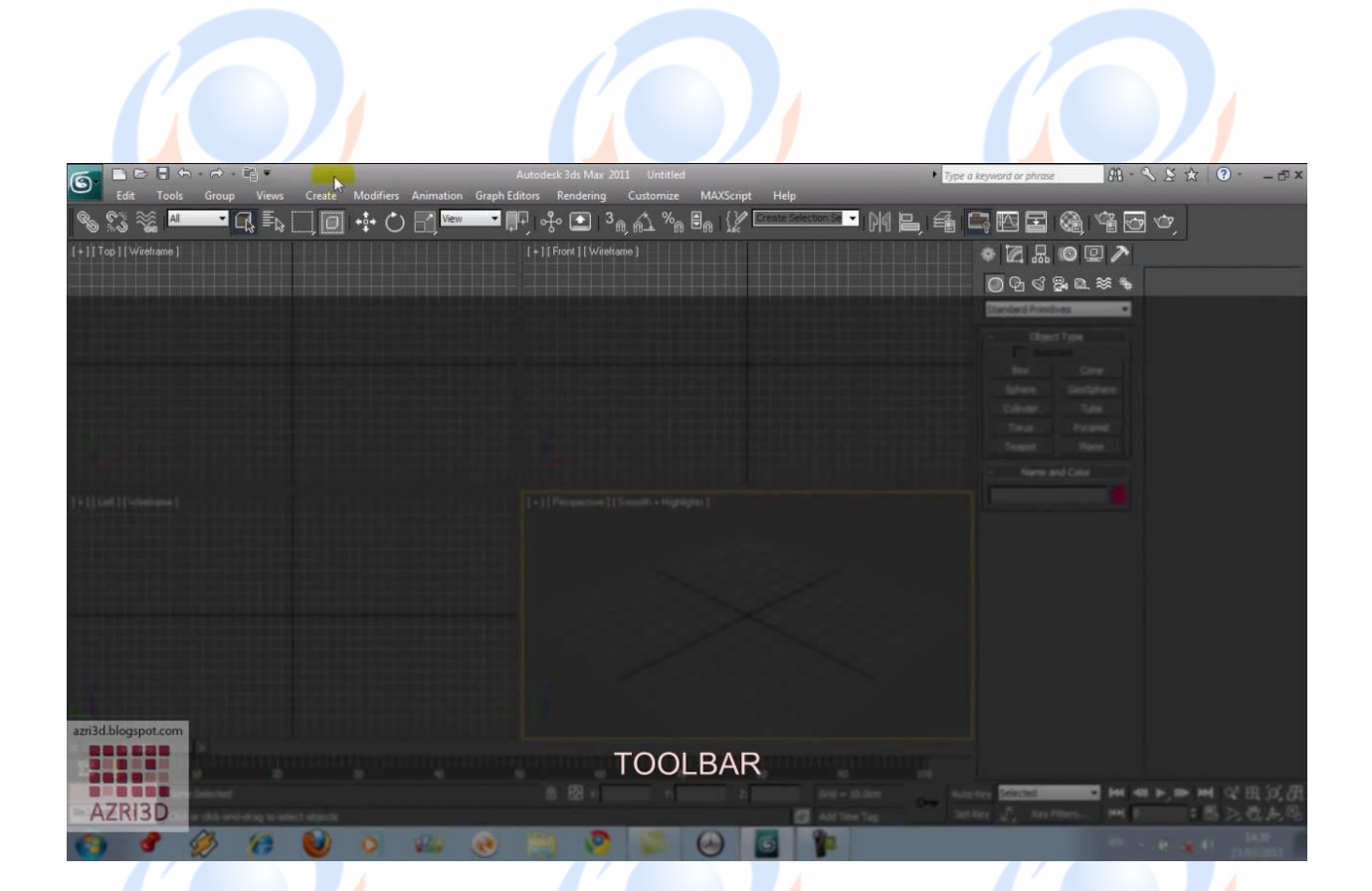

#### 4. Pengenalan Material Object

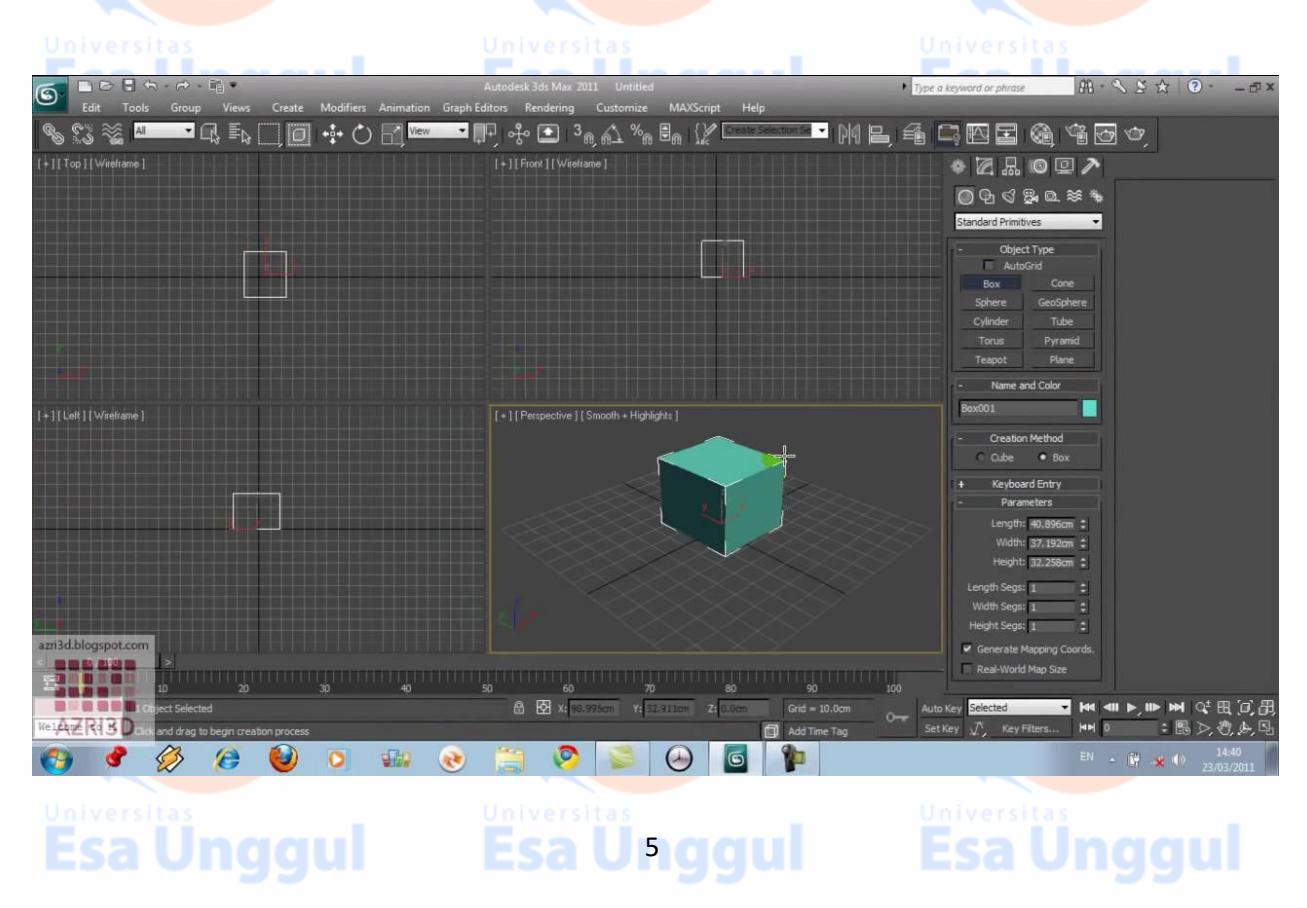

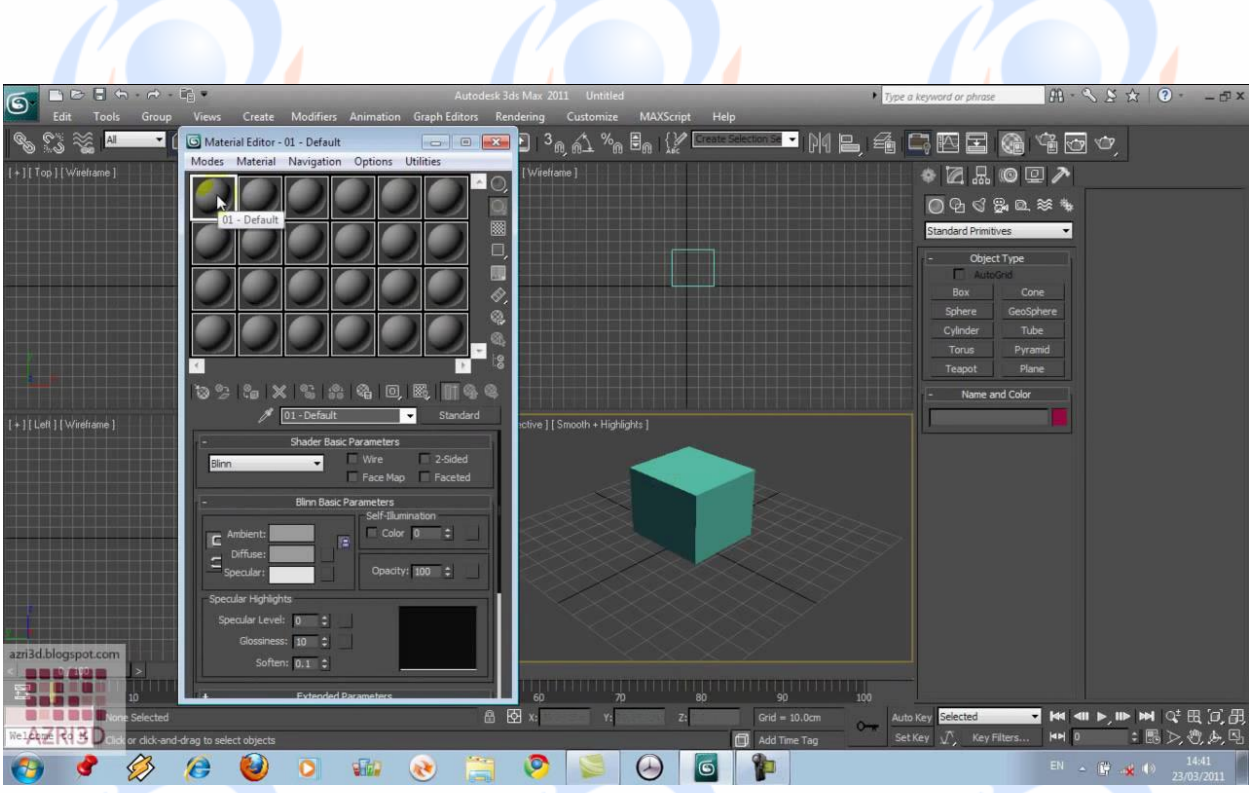

## 5. Pengenalan Editable Poly terhadap Penerapan Material Object

**Esa Unggul** 

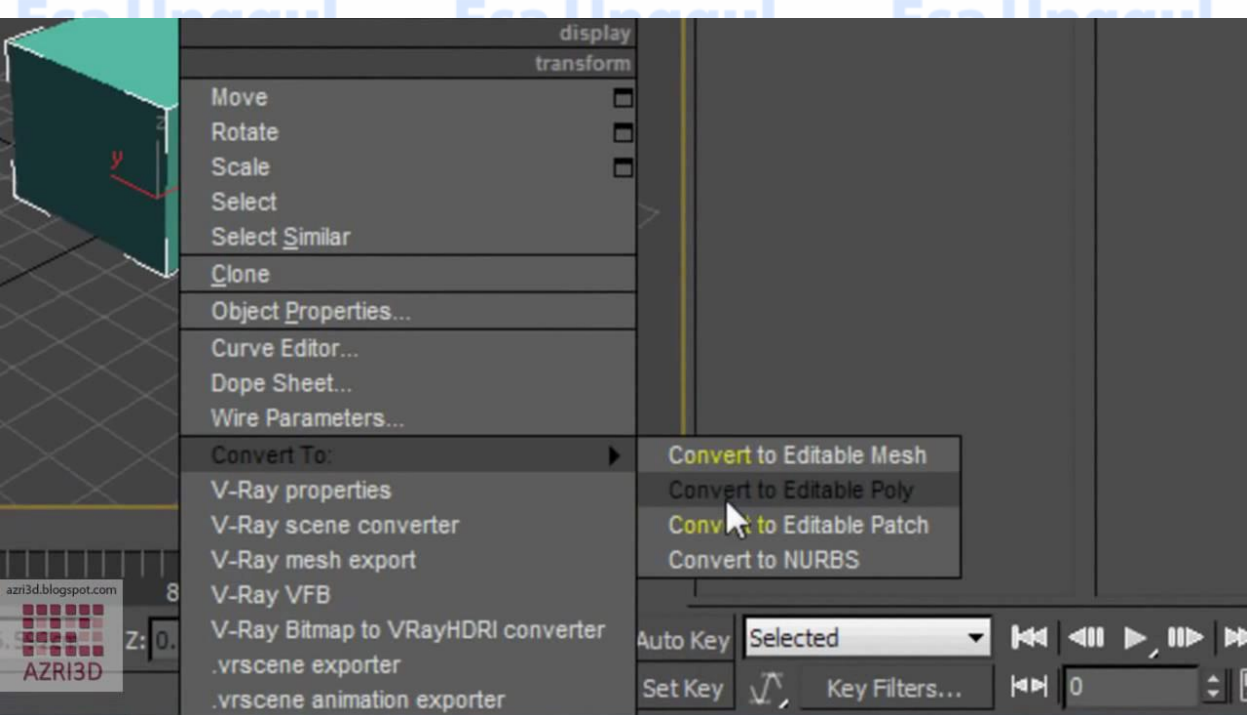

**Esa Unggul** 

# Esa Unggul

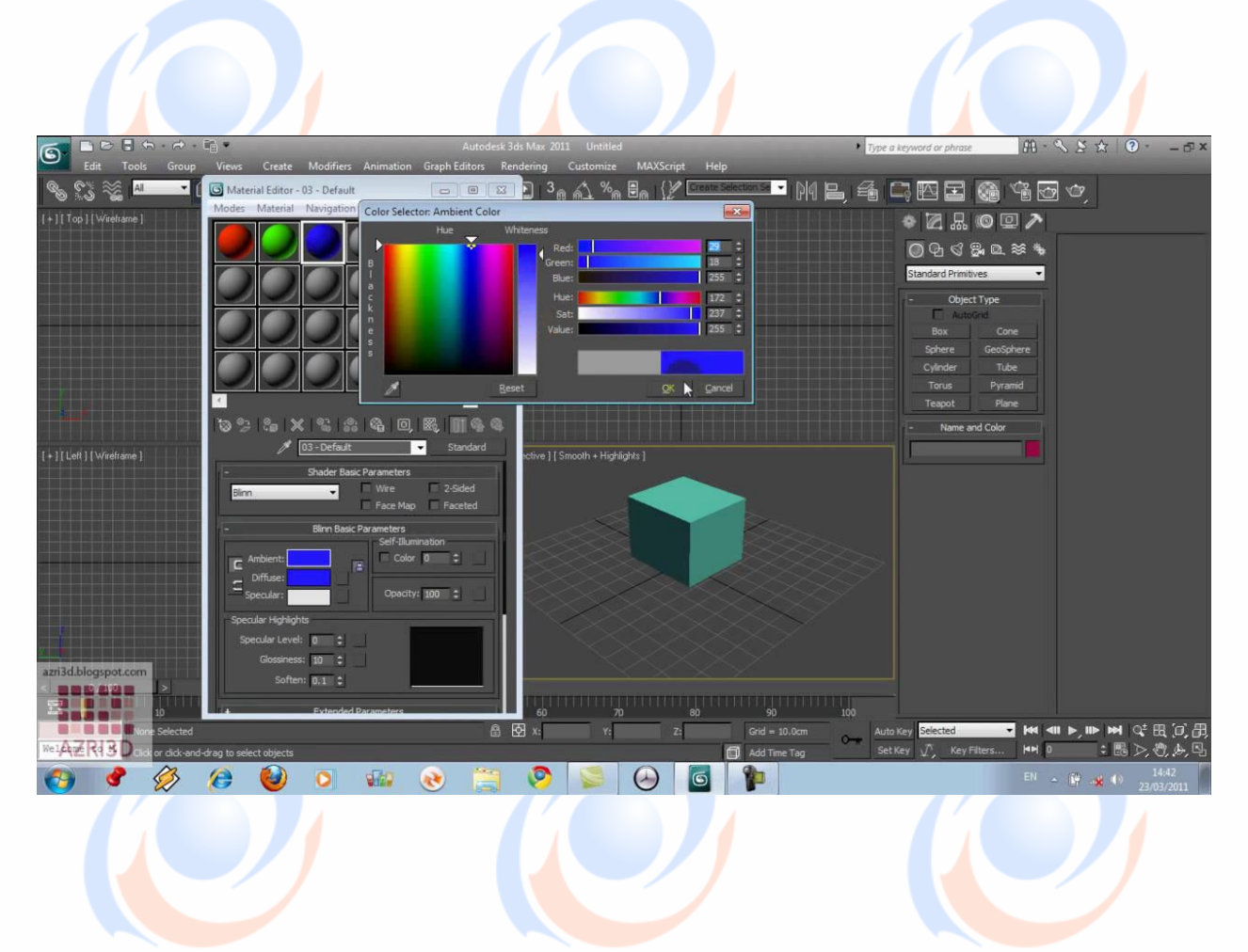

## Esa Ünggul Esa Ünggul Esa Ünggul

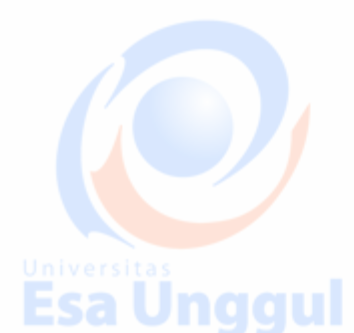

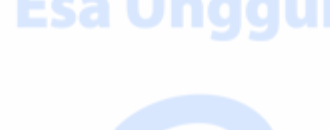

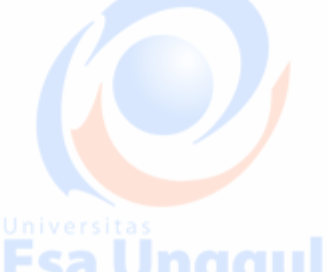

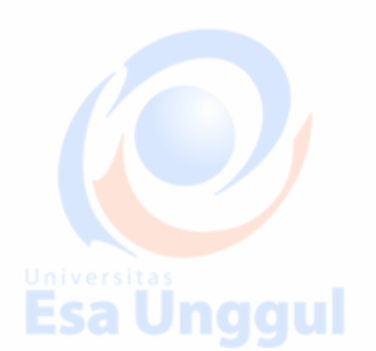

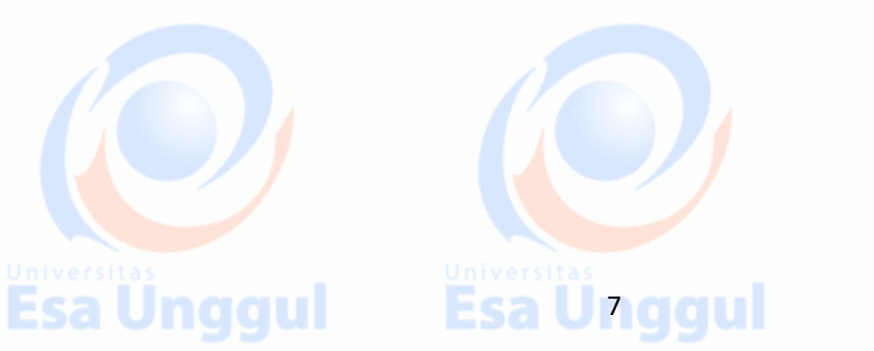

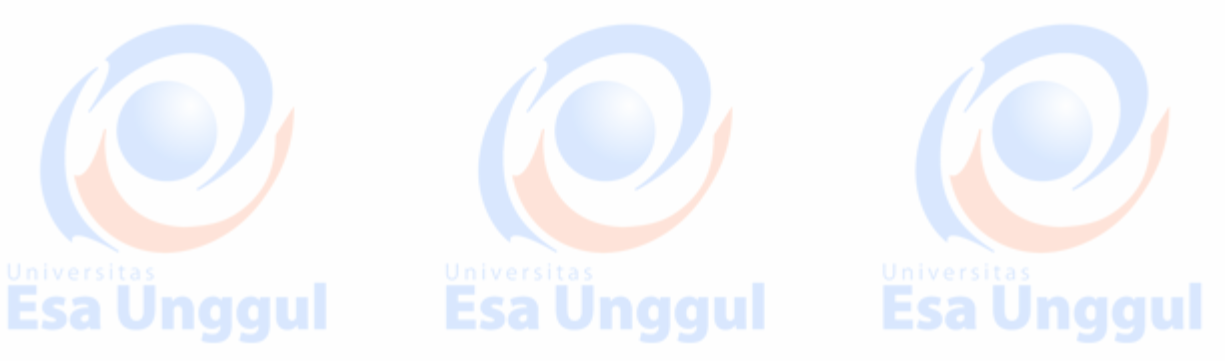

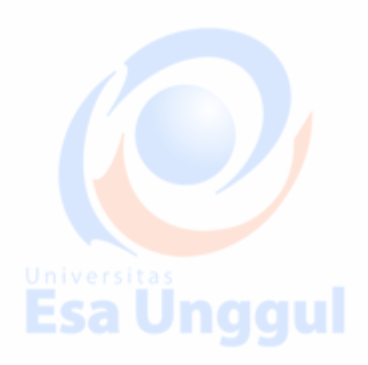

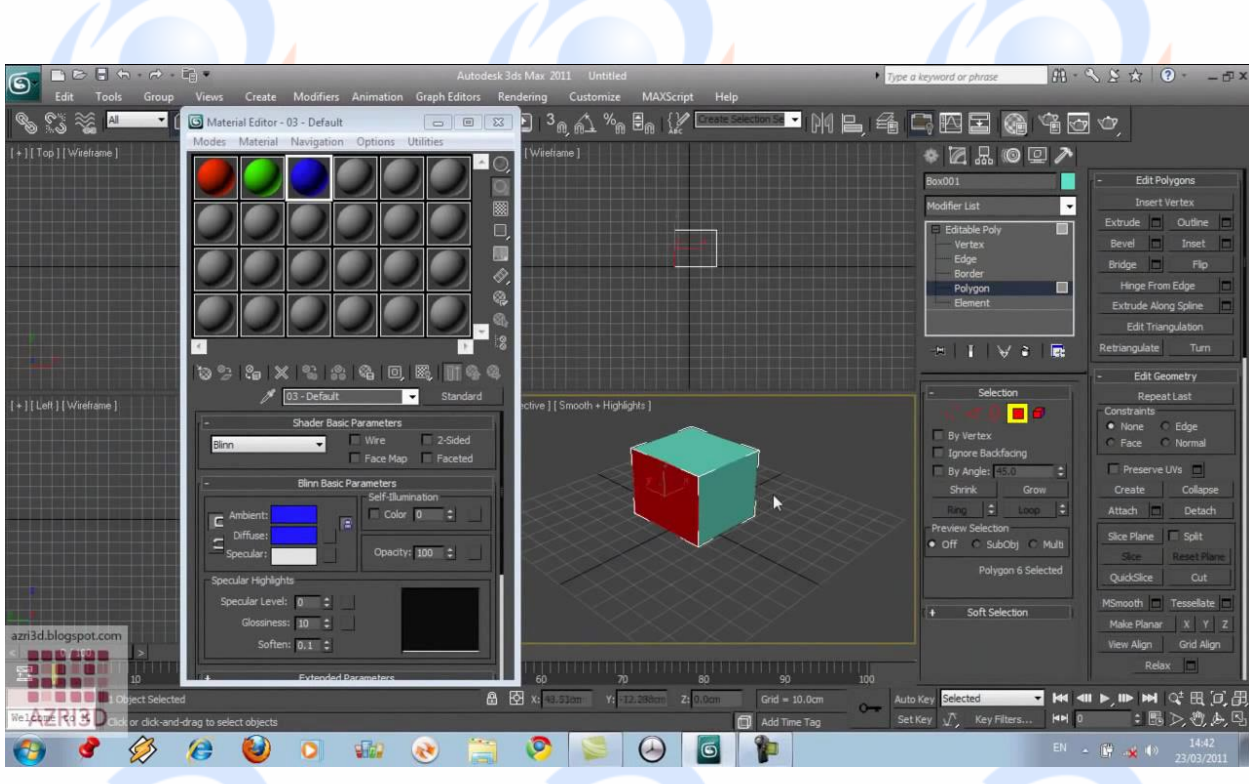

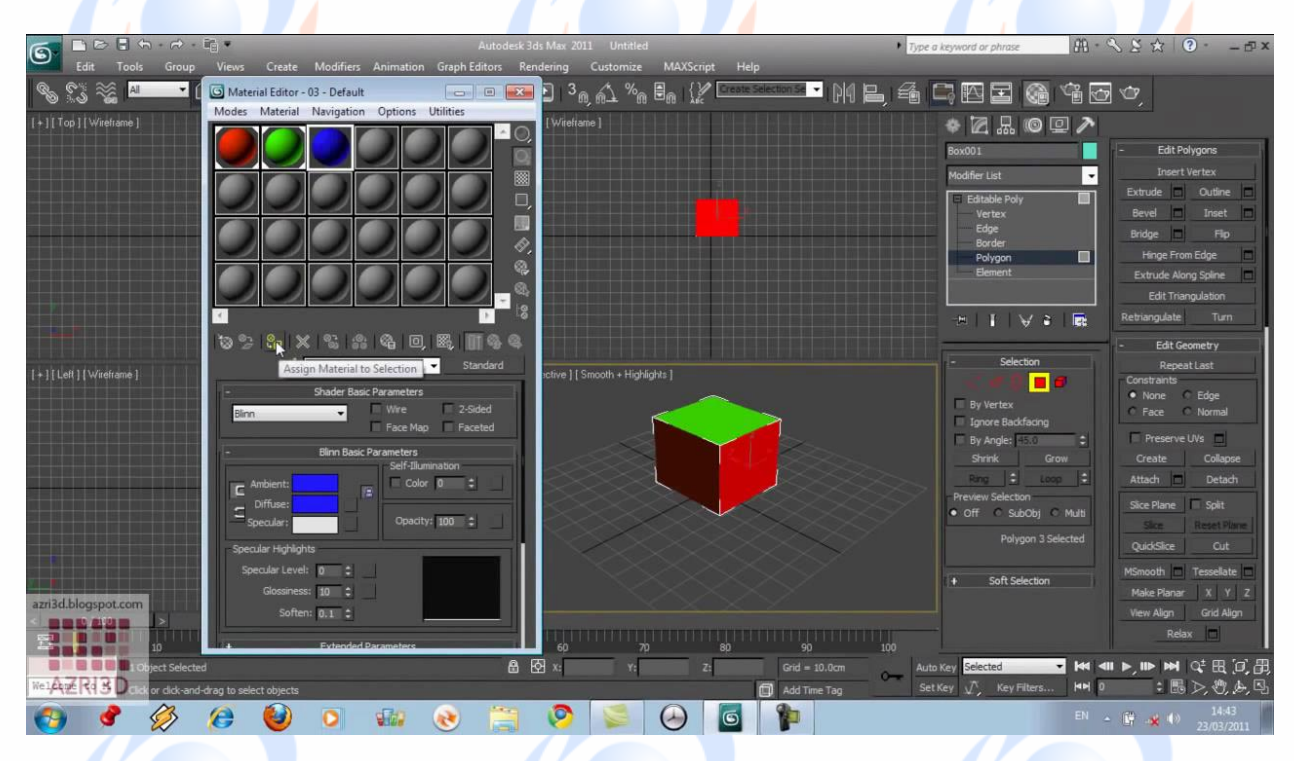

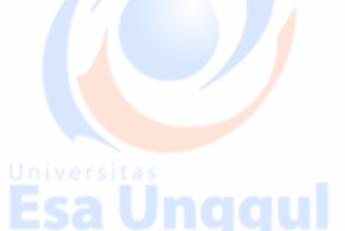

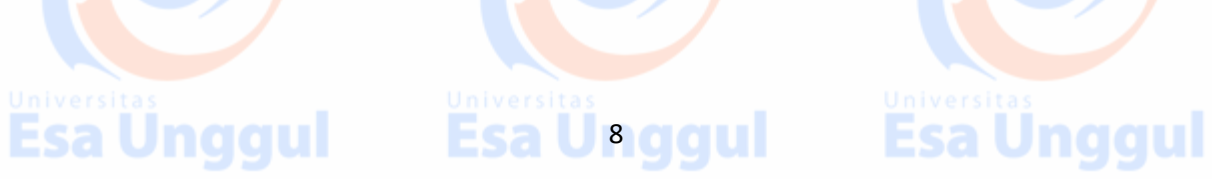

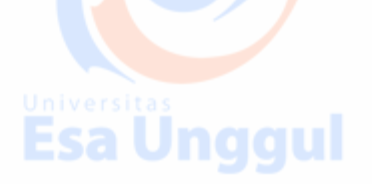